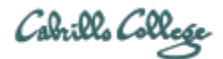

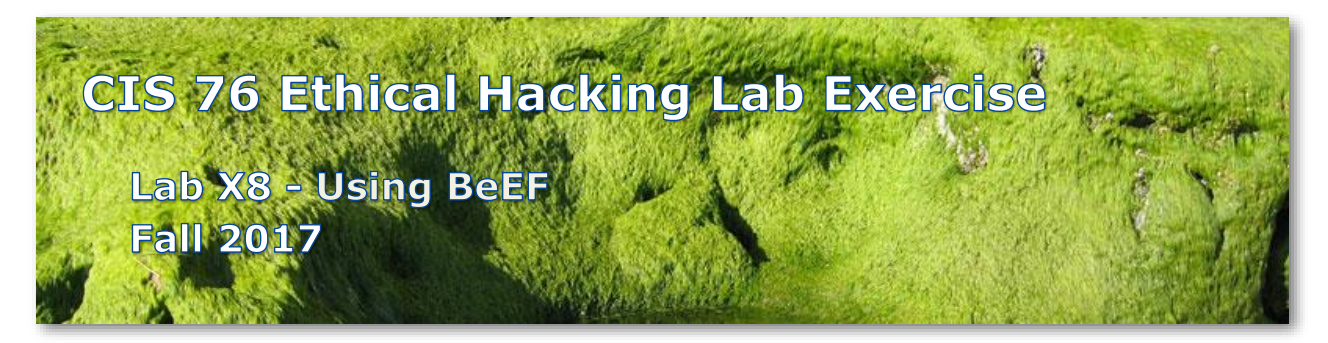

## **Lab X8 - Using BeEF**

This lab provides practice using BeEF to "hook" browsers and carry out client exploitation.

## **Warning and Permission**

# Unauthorized hacking can result in prison terms, large fines, lawsuits and being dropped from this course!

For this lab, you have authorization to hack the VMs in the associated Netlab+ pod.

#### **Preparation**

1) Reserve a Netlab+ pod for the maximum amount of time for this lab: **NDG Lab 12: Client Side Exploitations** You can always release it if you finish early.

#### **NDG Lab Part 1 – Hooking Browsers with BeEF Framework**

- 1) Complete steps 1-16 of the NDG lab.
- 2) On step 17 use "XXXX was here!" as your secret (where XXXX is your first name) then take a screenshot showing it.
- 3) Complete steps 18-21 then take a screenshot of showing the captured keystrokes in the BeEF log.

#### **NDG Lab Part 2 – Client Exploitation with BeEF Framework**

- 1) Complete steps 1-24 of the NDG lab.
- 2) For step 25 enter this data instead: Name: **first last** *(use your real name)* Phone: **Pod xx** *(where xx is your pod number)* Address: **CIS Lab** Credit Card: **10.76.xx.0/24** *(where xx is your pod number)*
- 3) Complete steps 25 to 30 then take a screenshot showing the captured keystrokes in the BeEF log.
- 4) Ignore step 31.

#### **NDG Lab Post lab custom steps**

1) On Kali select and execute the command to display a fake expired LinkedIn session:

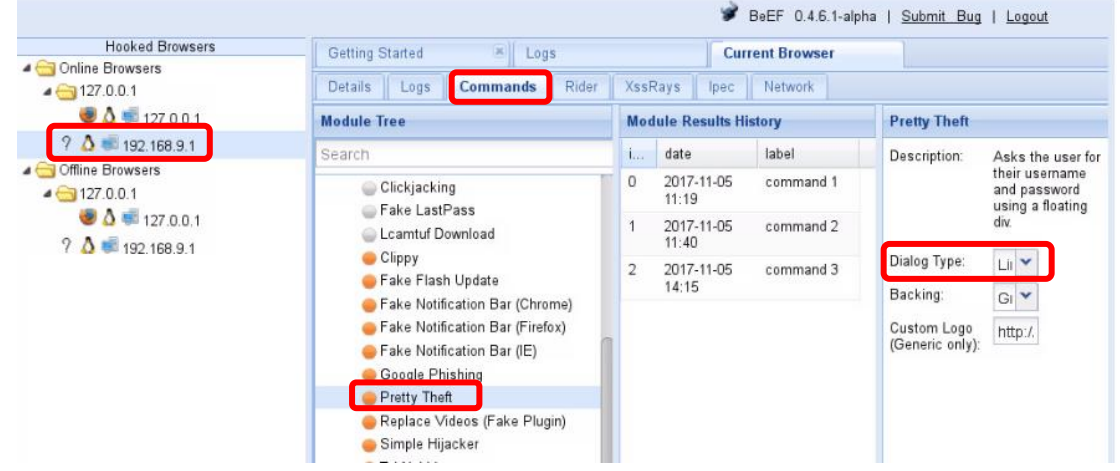

- 2) On OpenSuse file in the fake Session Timeout Popup as follows: Email: **first@podxx.edu** *(your real first name and xx is your pod number)* Password: **xxxxxxxxx** *(whatever you want)* Then take a screenshot for your report.
- 3) On Kali take a screenshot showing the captured keystrokes in the BeEF log.

#### **Submit your work**

- 1) Prepare a report using the word processor and formatting of your choice. Your report should contain the following:
	- Course name, lab assignment name, your name, and date.
	- Labelled or captioned screenshots for:
		- Part 1 OpenSUSE Entering secret in web form (Step 17)
		- Part 1 Kali showing captured keystrokes (Step 21)
		- Part 2 OpenSUSE web food order (Step 25)
		- Part 2 Kali showing captured keystrokes (Step 30)
		- Post lab fake LinkedIn expired session popup (Step 2)
		- Part lab Kali showing captured keystrokes (Step 3)

As an example you can see Benji Simms' report here: <https://simms-teach.com/docs/cis76/cis76-labX8-simben76.pdf>

2) Email your report to: **risimms@cabrillo.edu**

Remember **late work is not accepted.** If you run out of time submit what you have completed for partial credit.

# **Grading Rubric (6 points)**

- 2 points for the Part 1 screenshots.
- 2 points for the Part 2 screenshots.
- 2 points for the Post lab screenshots.